*See locator map on page 11*

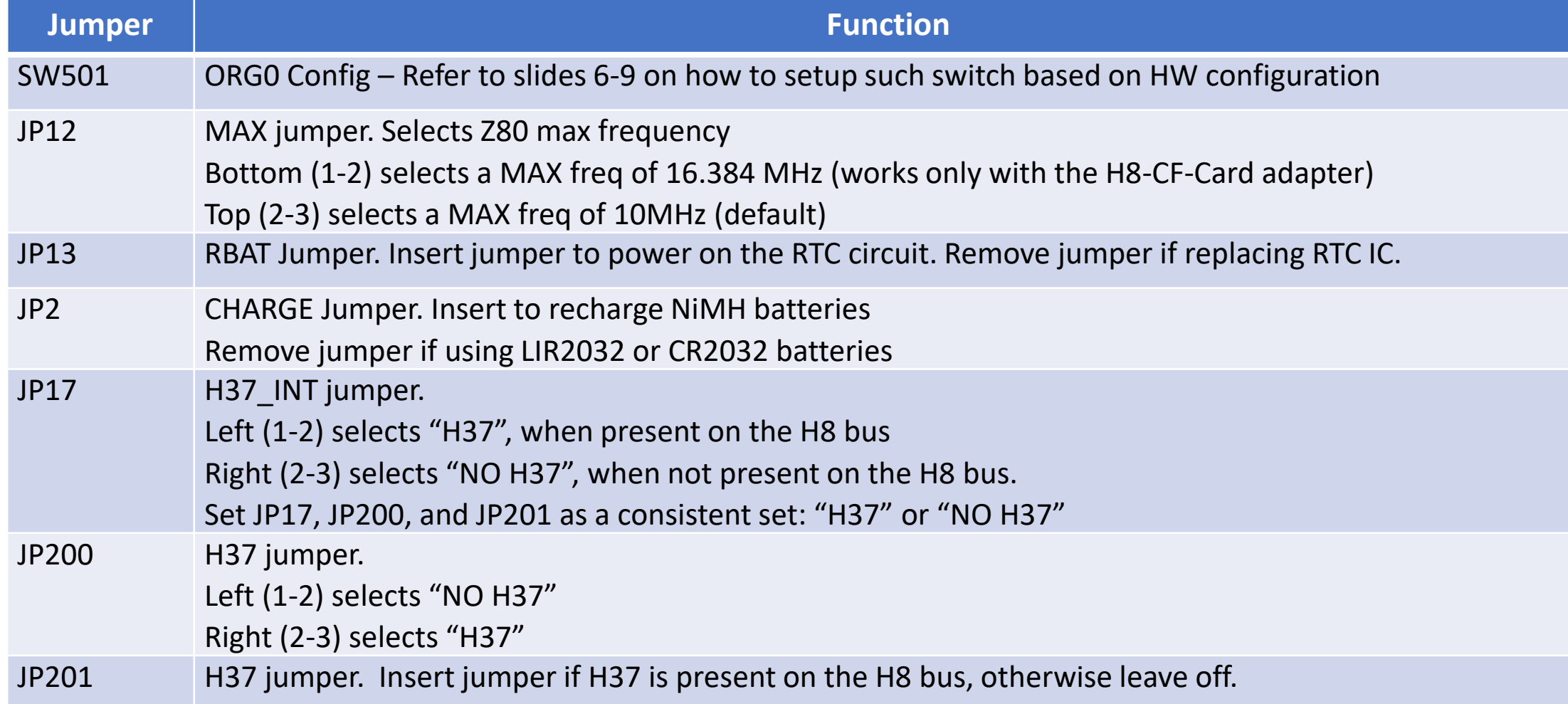

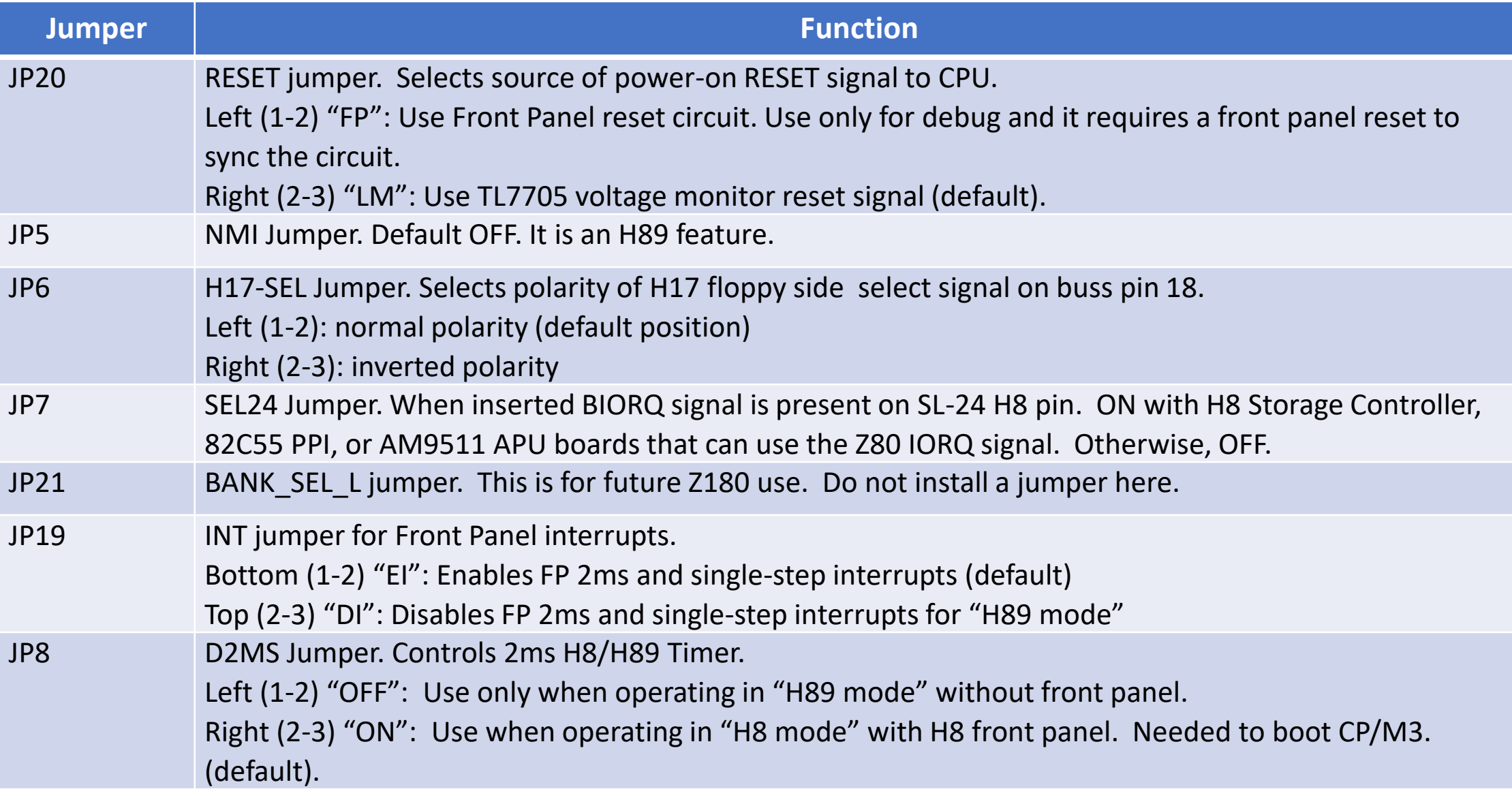

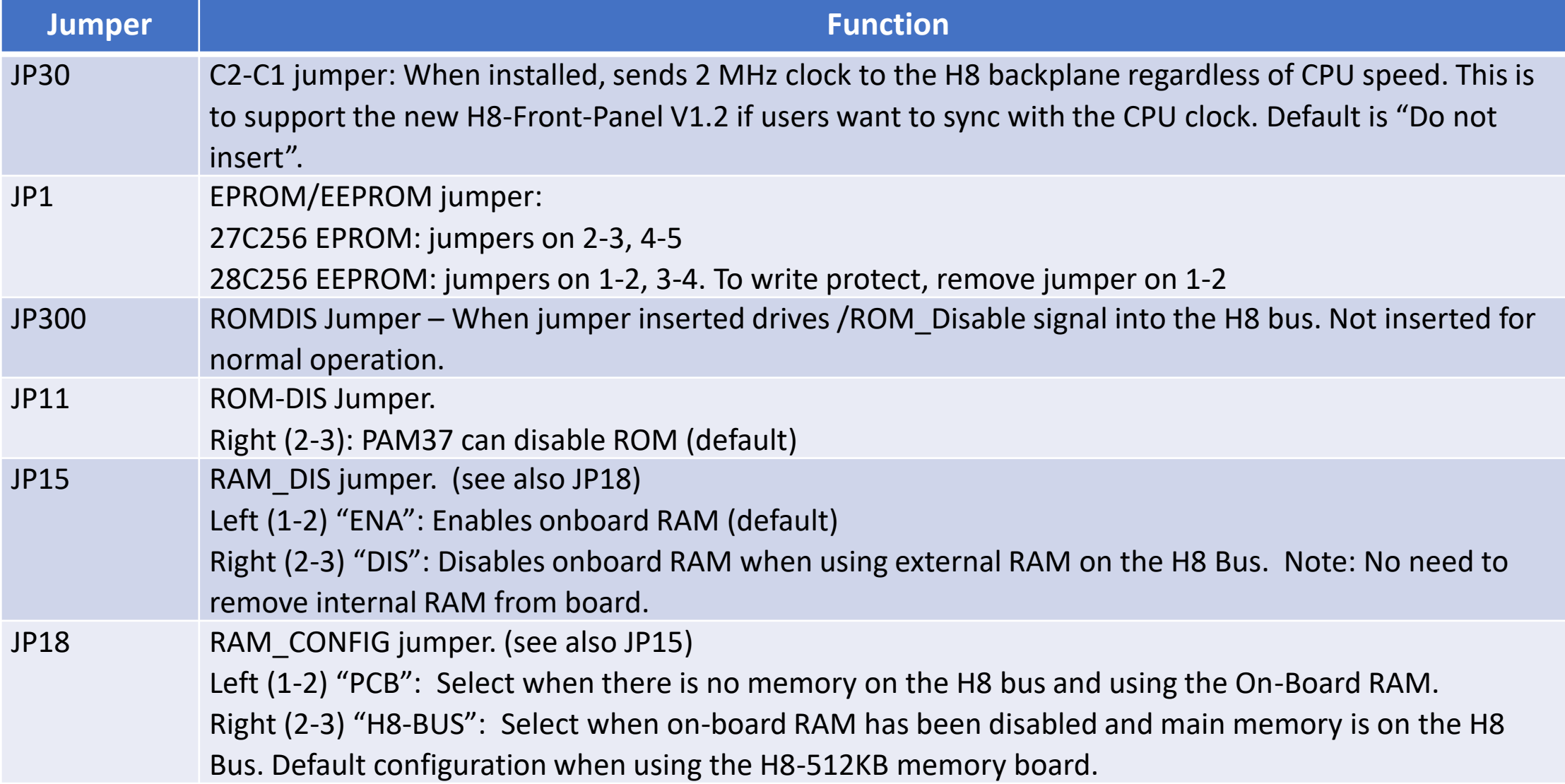

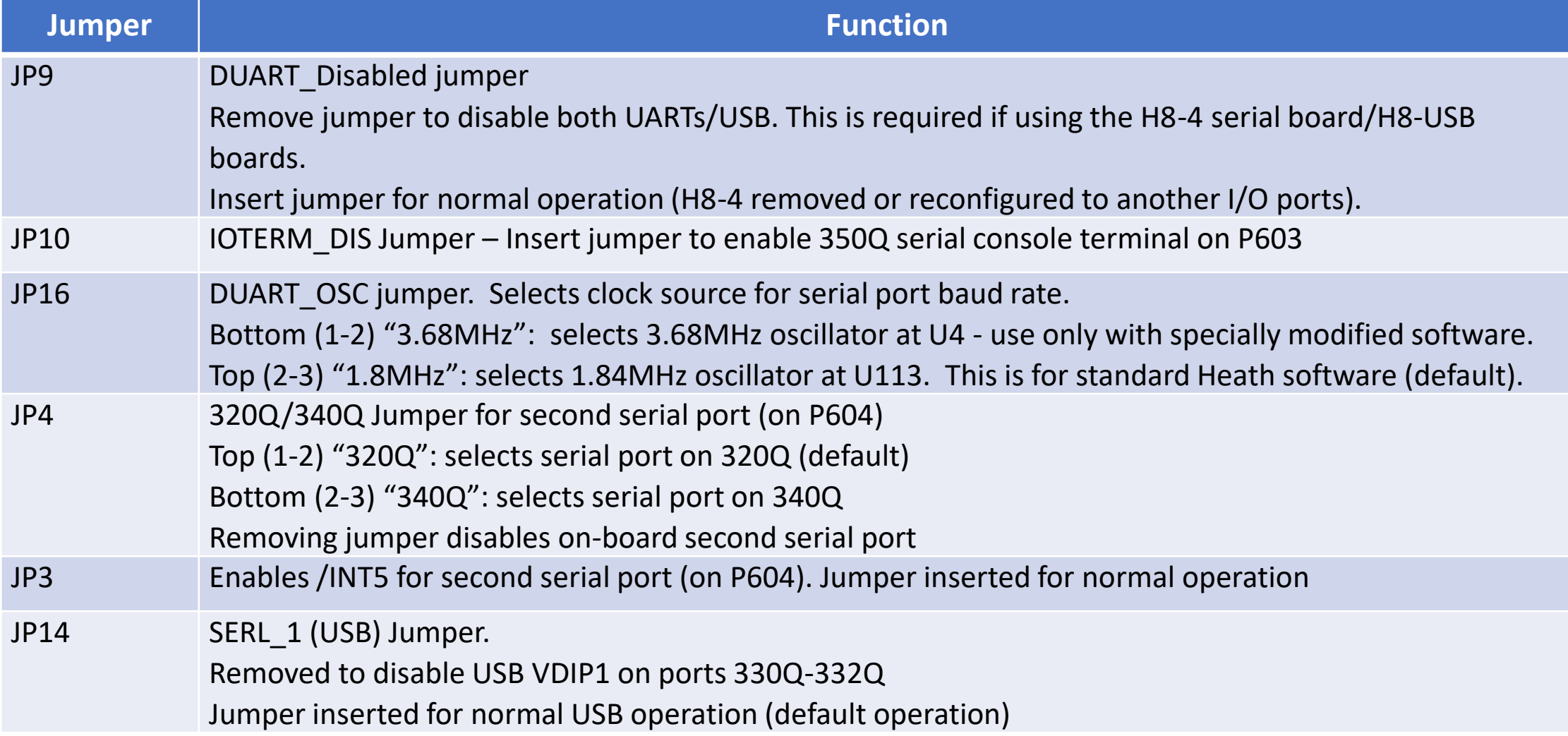

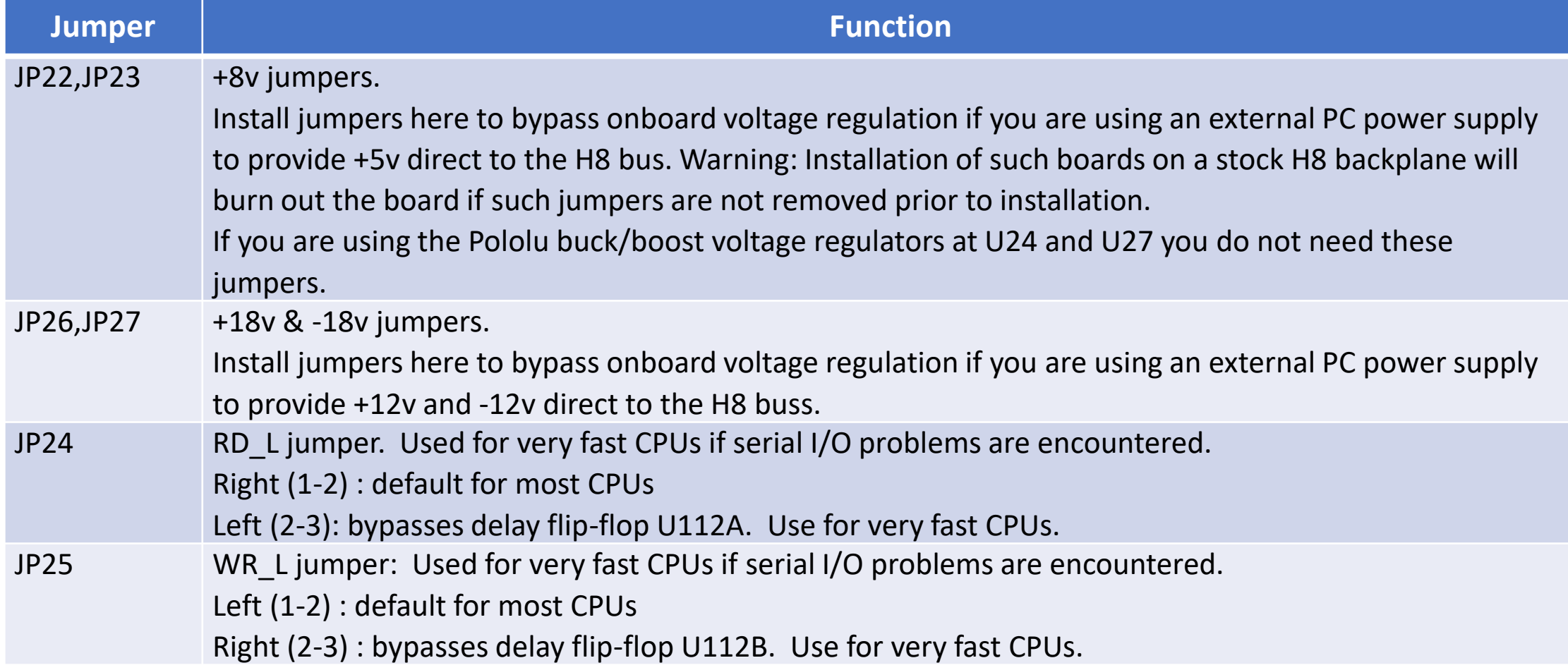

#### Z80 V4.0 Jumper Definitions SW501 Configuration Switch

Options on the DIP switch at SW501 can be confusing to set. There are several construction parameters for DIP switches that you might encounter:

- 1) Is it numbered 0-7 or 1-8? Do the numbers increase from left-to-right, or right-to-left?
- 2) How is the switch OPEN position labeled? (This would typically be "OPEN", "OFF", or "0", or maybe nothing!)
- 3) In what direction must the segment rocker or slide be pushed for a CLOSED circuit (Usually "UP")?

The numbering on the switch doesn't really matter – it's the circuit board layout that determines what the switch segment controls. If you have a switch that is numbered 0-7, numbers increasing left-to-right…..YOU'RE A WINNER! That matches the circuit board definition. Any other switch numbering scheme should be IGNORED! You will be setting the switches based on the circuit board layout regardless of how the switch itself is numbered.

For this circuit board, a CLOSED circuit corresponds to a logical "0". An OPEN circuit corresponds to a logical "1". If there are "0" or "1" labels on the switch, they may not agree with the circuit board definition. IGNORE the "0" or "1" labels on the switch, but you must know the direction the rocker or slide moves for a CLOSED circuit.

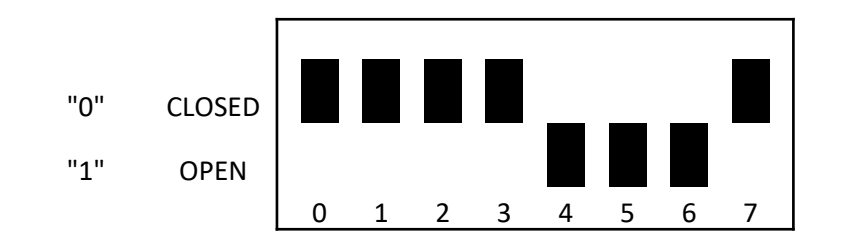

Typical switch set for 0 0 0 0 1 1 1 0

### Z80 V4.0 SW501 Setup – PAM37

Configuration Switch SW501 - PAM37  $ON$  or CLOSED = 0 OFF or OPEN = 1

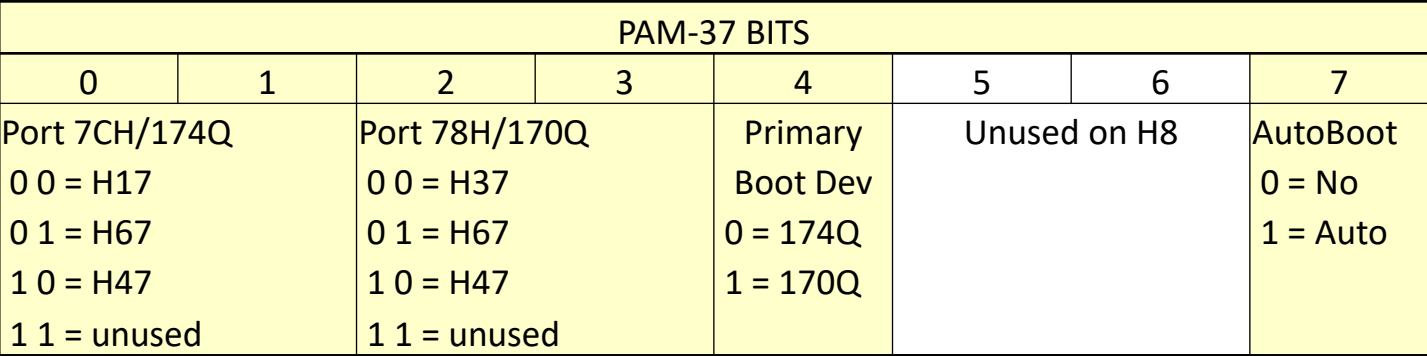

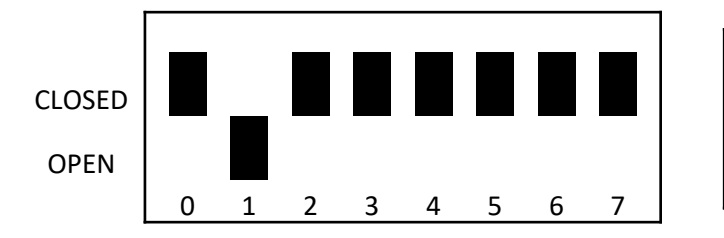

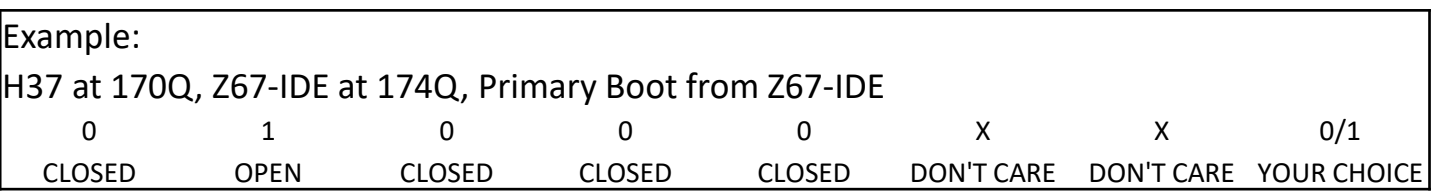

#### **Auto Operation**

If section 7 of switch SW1 on the Z80 CPU board is set to 1, the system will automatically boot from hardware unit 0 on the primary device when you turn the power on or perform a master clear (by pressing both the 0 and the D keys.

Note: This feature is only to boot from Hard Drives. On floppy drives, the diskette could be accidentally erased during the power-on sequence inside the Computer.

#### Z80 V4.0 SW501 Setup Douglas Miller ROM h8mon2-v2.0b24.rom

<durgadas311@gmail.com>

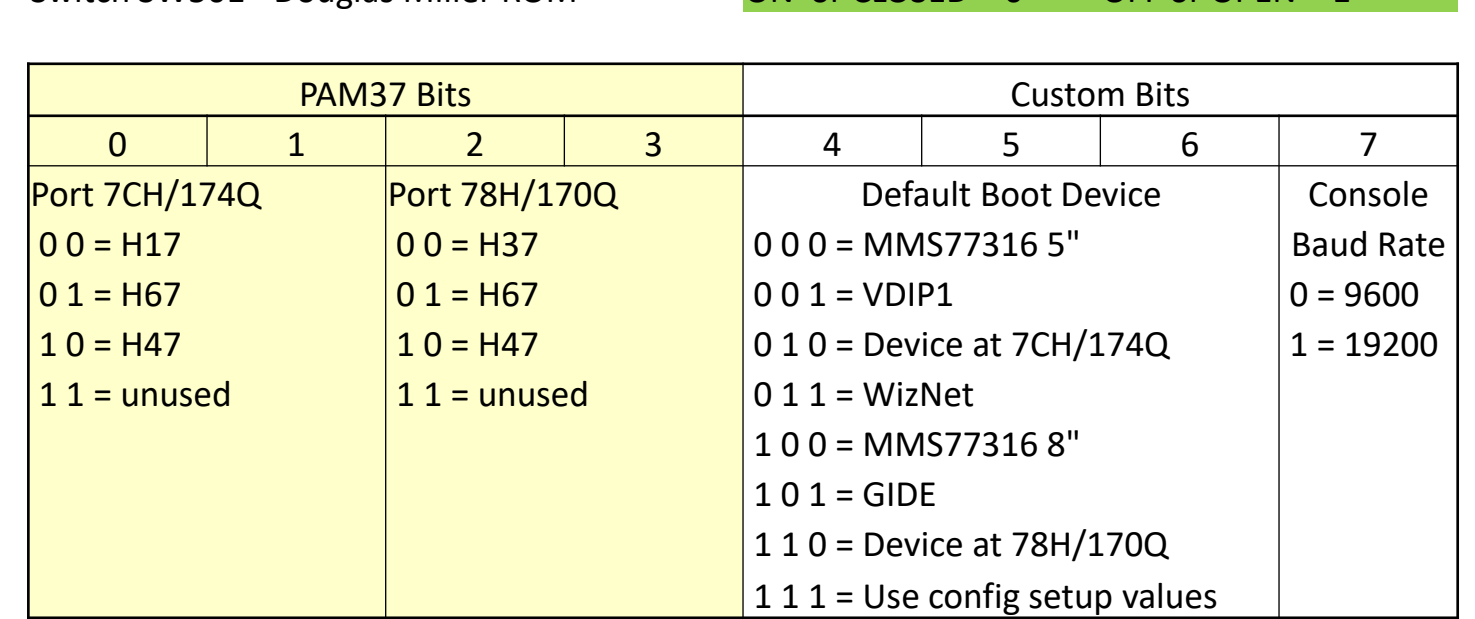

Switch SW501 - Douglas Miller ROM  $ON$  or CLOSED = 0  $OFE$  or OPEN = 1

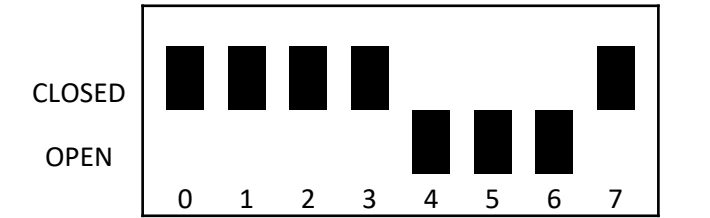

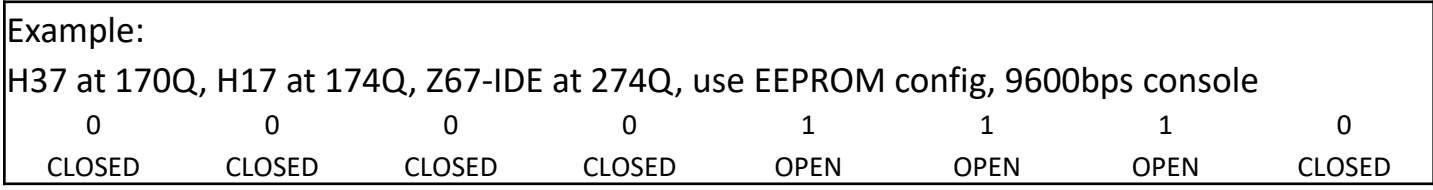

#### Three-Controller (17/37/67) Setup Douglas Miller ROM h8mon2-v2.0b24.rom

<durgadas311@gmail.com>

H17 controller at 174Q / 7CH H37 controller at 170Q / 78H H67 controller at 274Q / BCH

Set SW501 as shown at right (see p 8)

Use ROM monitor 'C' command to set EEPROM values as shown at right.

Primary boot is H67 Unit 0 Secondary boot is H37 Unit 0

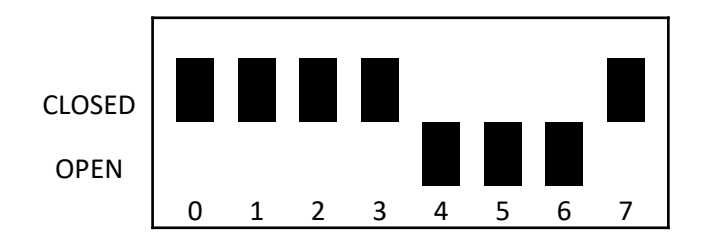

H8: Config setup v0.2 Primary/Default boot device (E): Primary/Default boot unit (0): Primary/Default boot string (): Secondary boot device (C): Secondary boot unit (0): Secondary boot string (): H8-512K RAM installed (Y): H67 Port (FF=use SW1) (BC): H47 Port (FF=use SW1) (FF): H37 Port (FF=use SW1) (FF): H8:

#### Z80 V4.0 SW501 Setup Terry Gulczynski ROM (WIP)

<terrygski@cfl.rr.com>

Switch SW501 - Terry Gulczynski ROM ON or CLOSED = 0 OFF or OPEN = 1

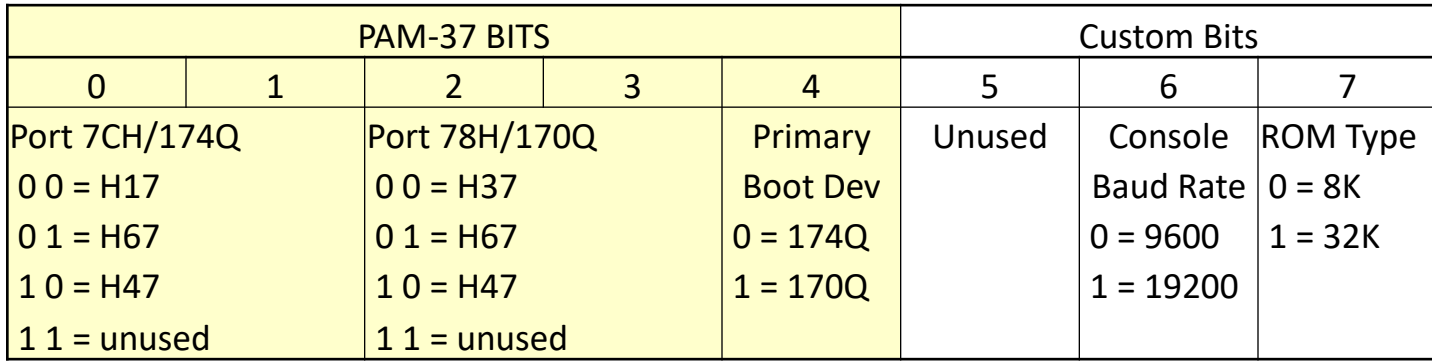

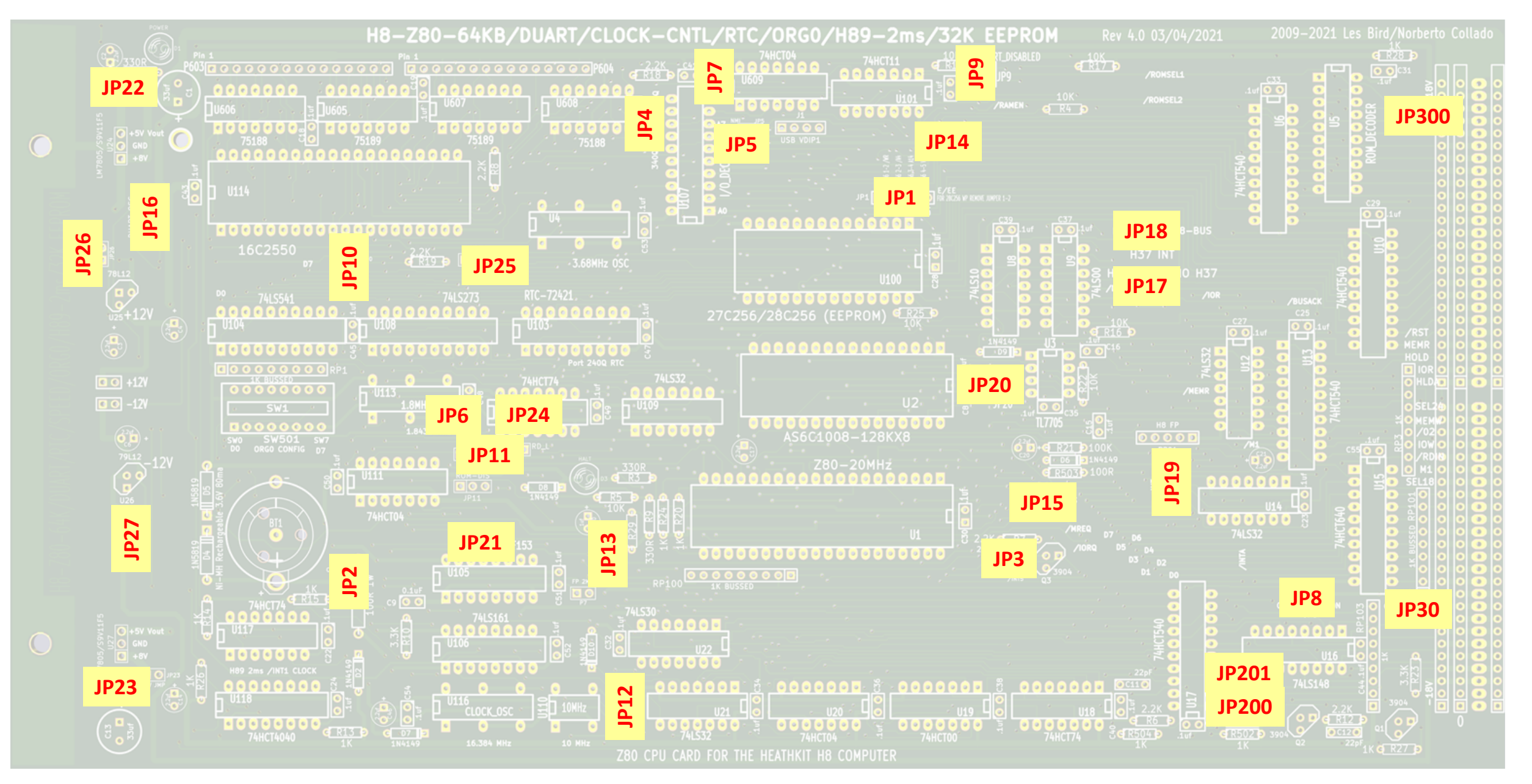

V4 CPU jumper locator map provided by Glenn Roberts 11 and 11 and 11 and 11 and 11 and 11 and 11 and 11 and 11